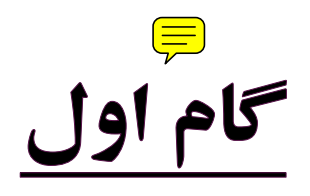

ورود مدير به سامانه همگام

http://hamgam.medu.ir

اضافه کردن دانش آموزان به کلاس ها

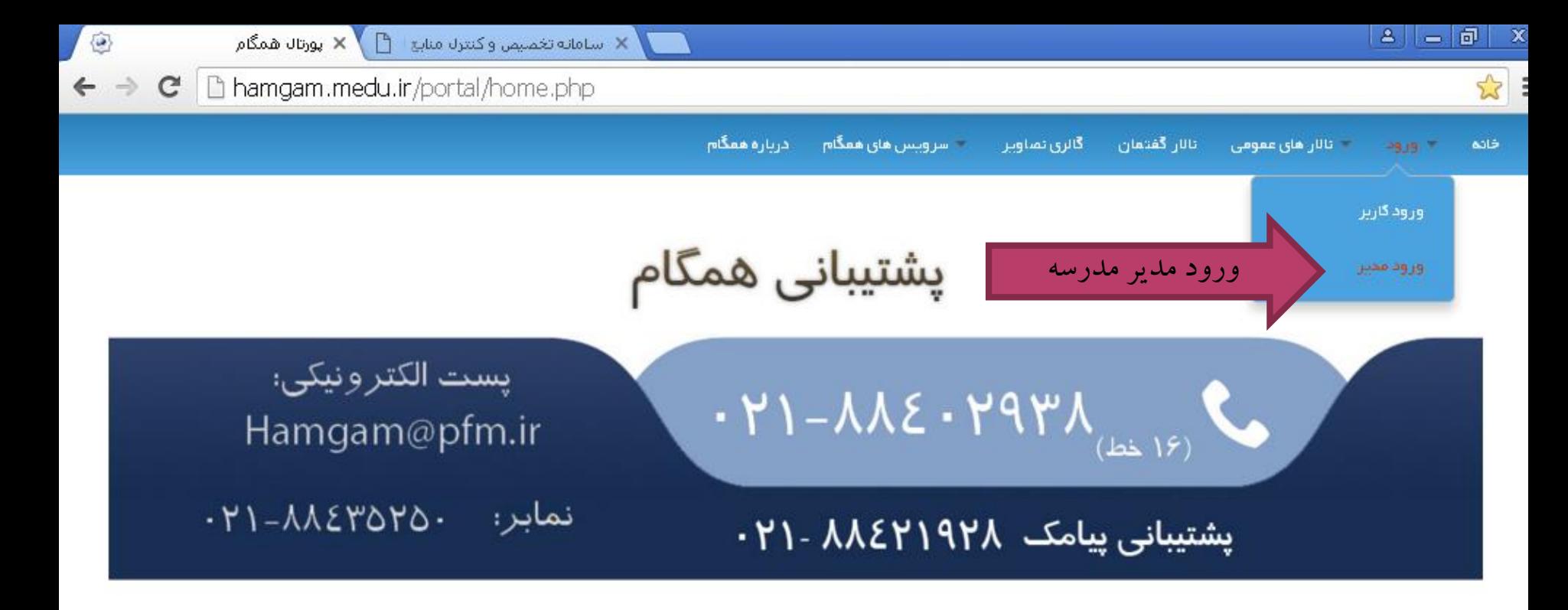

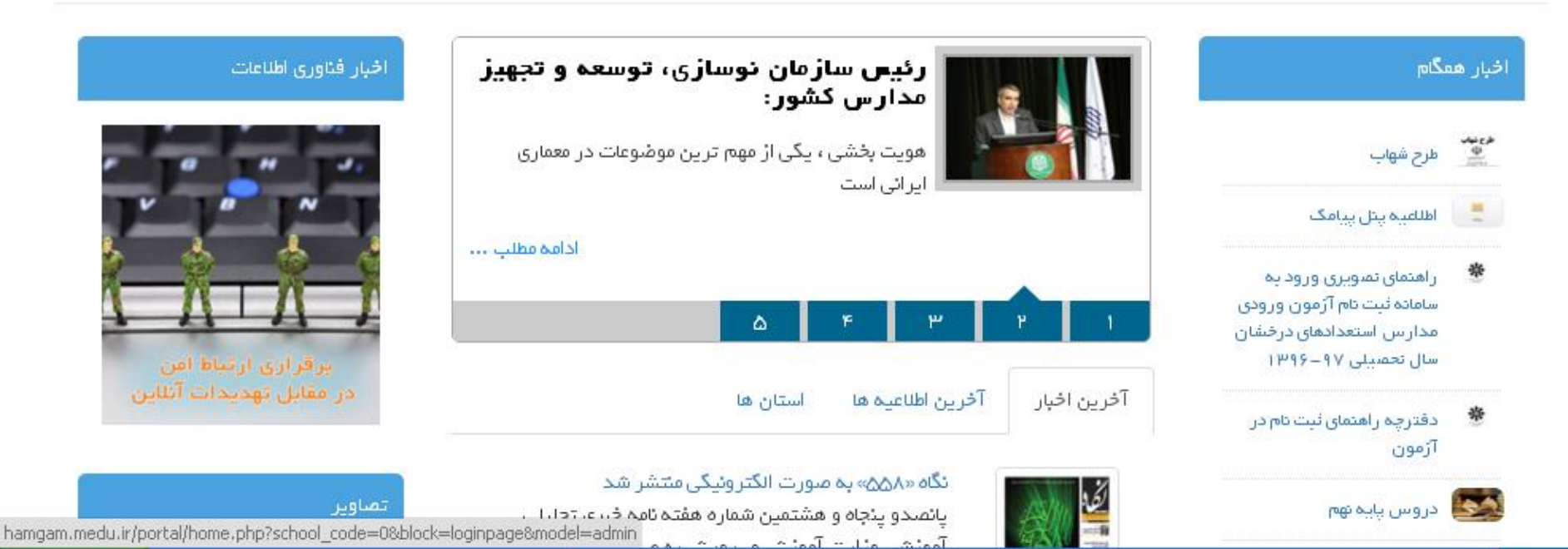

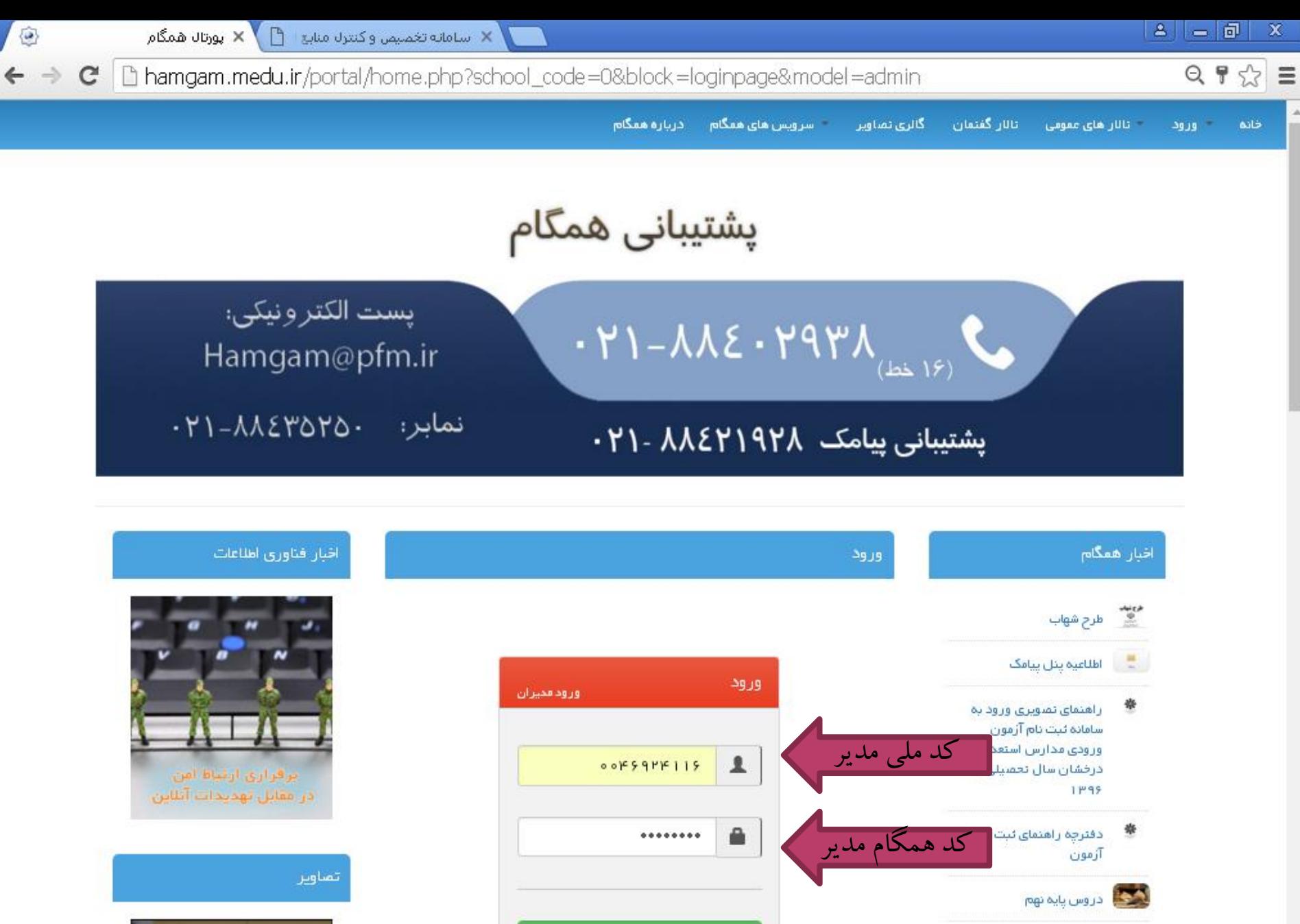

ورود

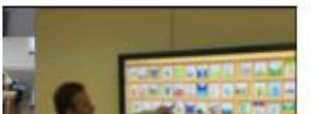

خبرهای بیشتر ...

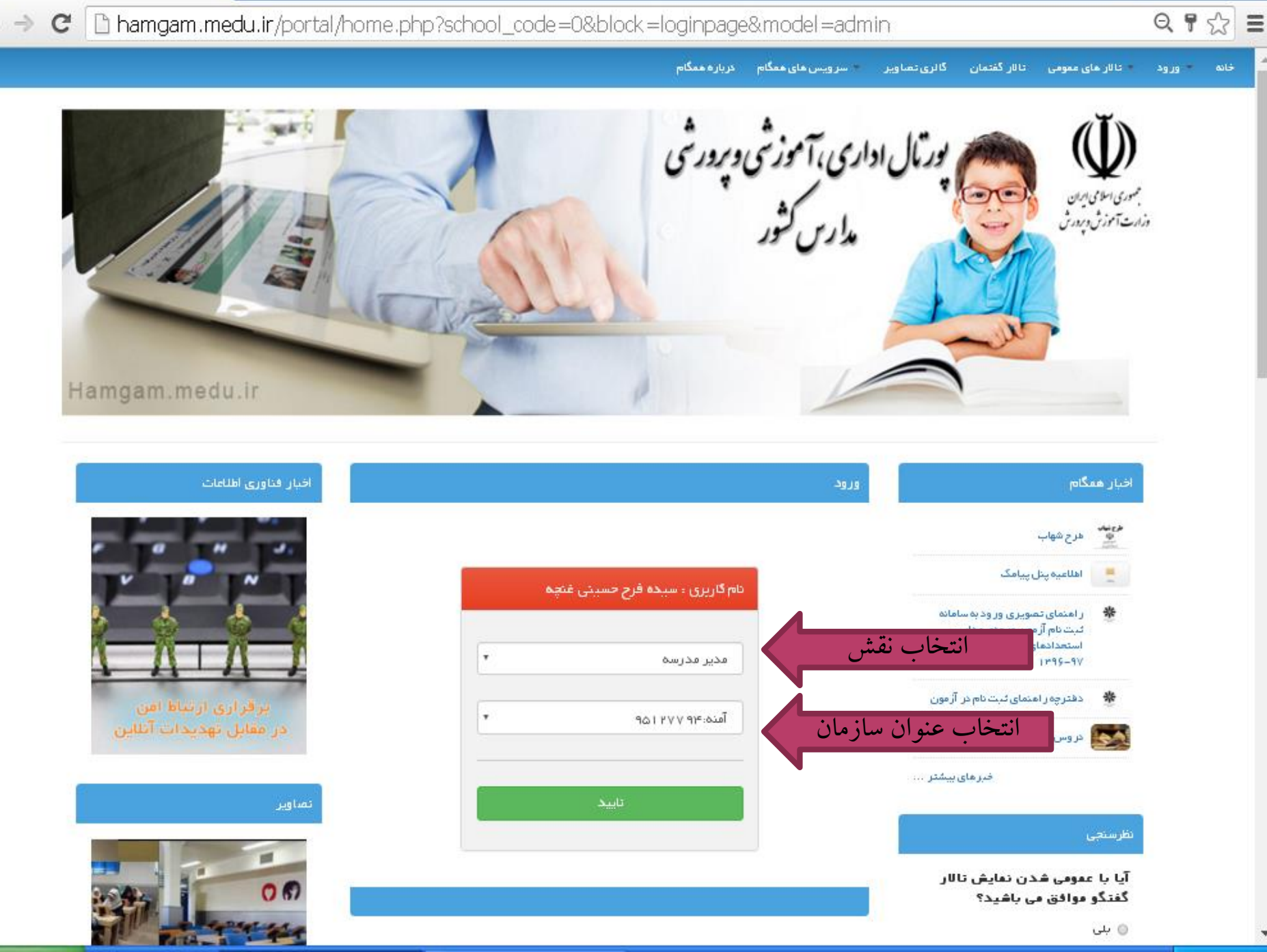

@

ענינוט ממگام **X** 

 $B = |B|$ 

 $\mathbf{x}$ 

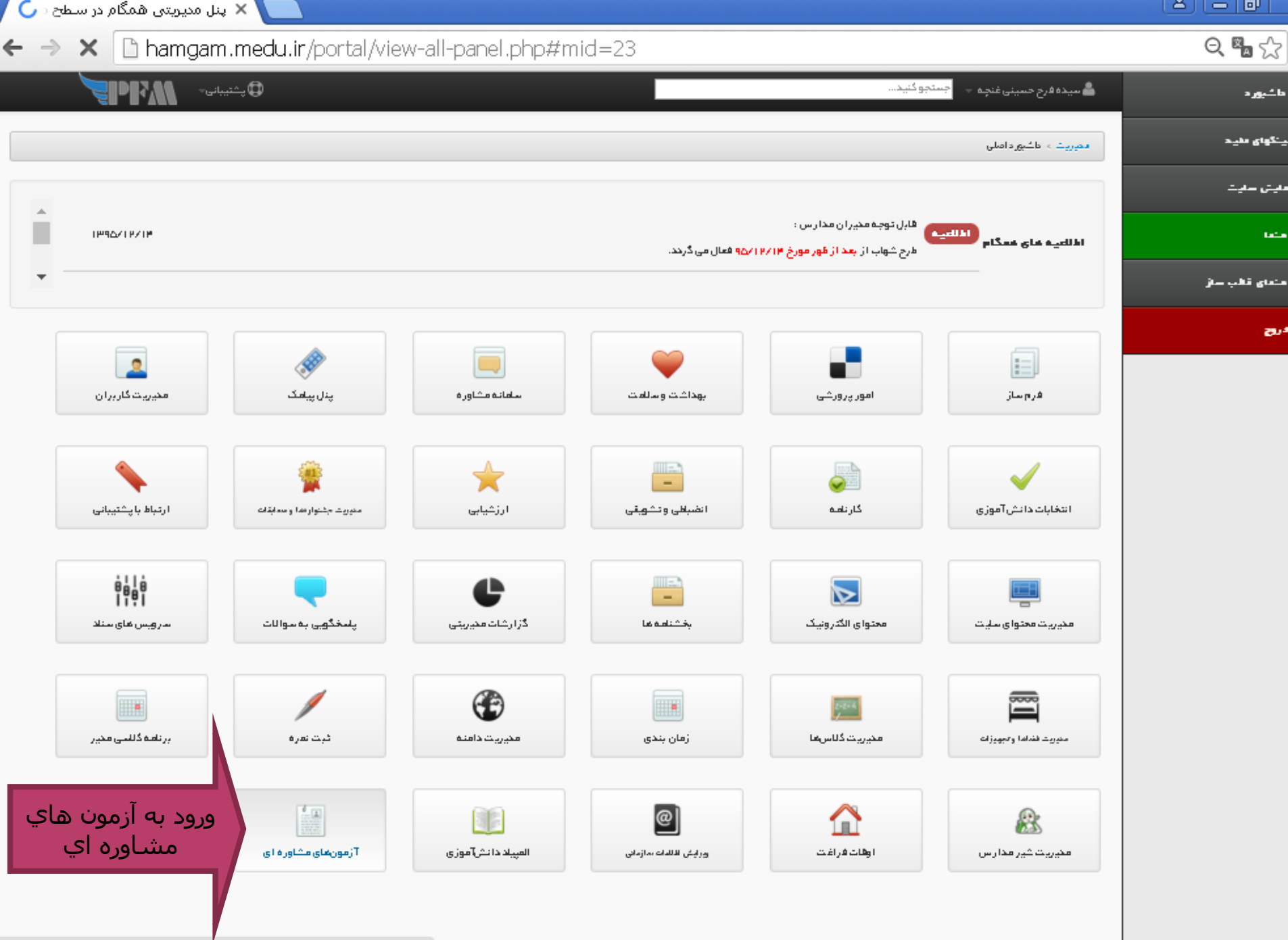

Connecting...

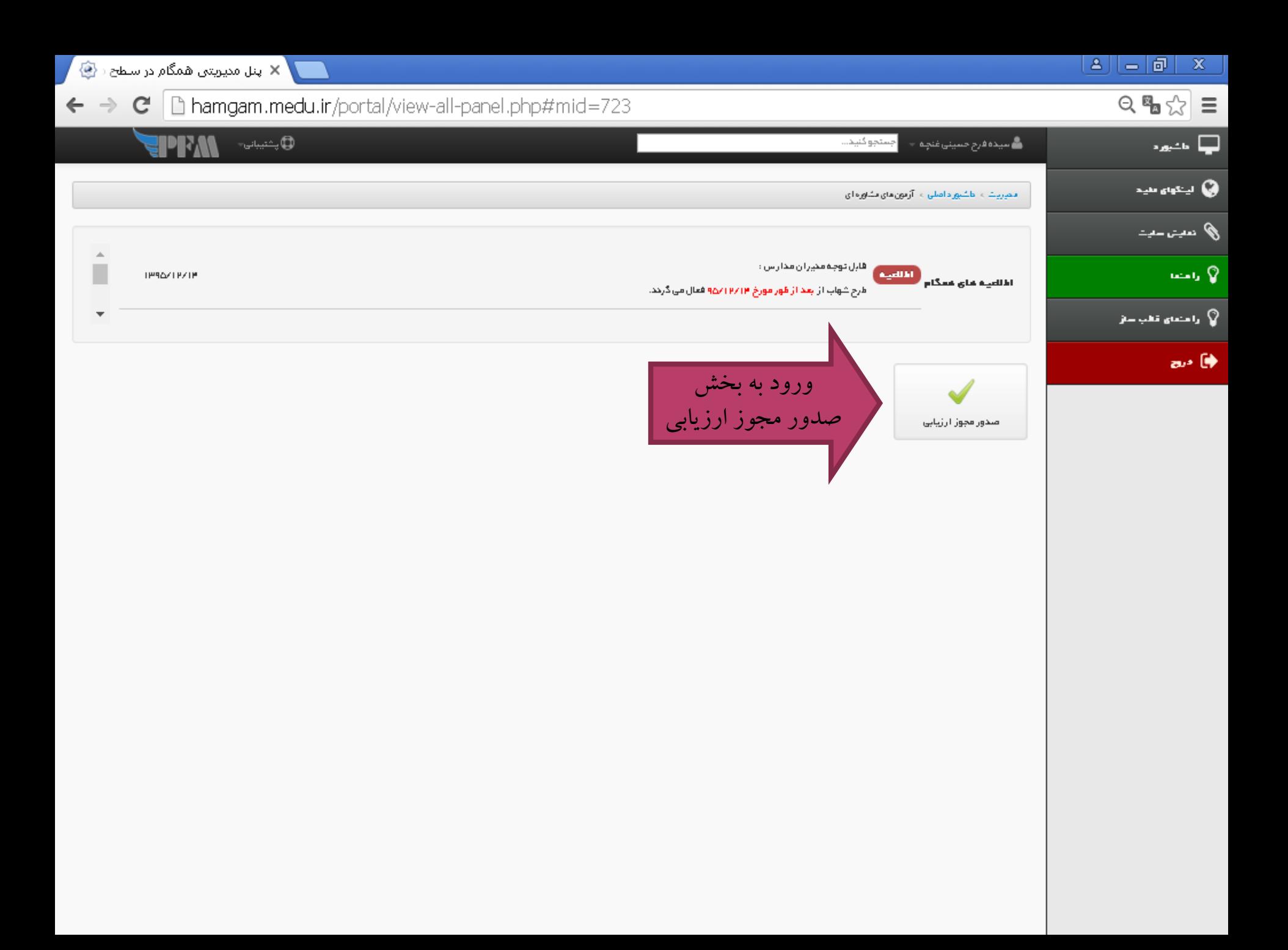

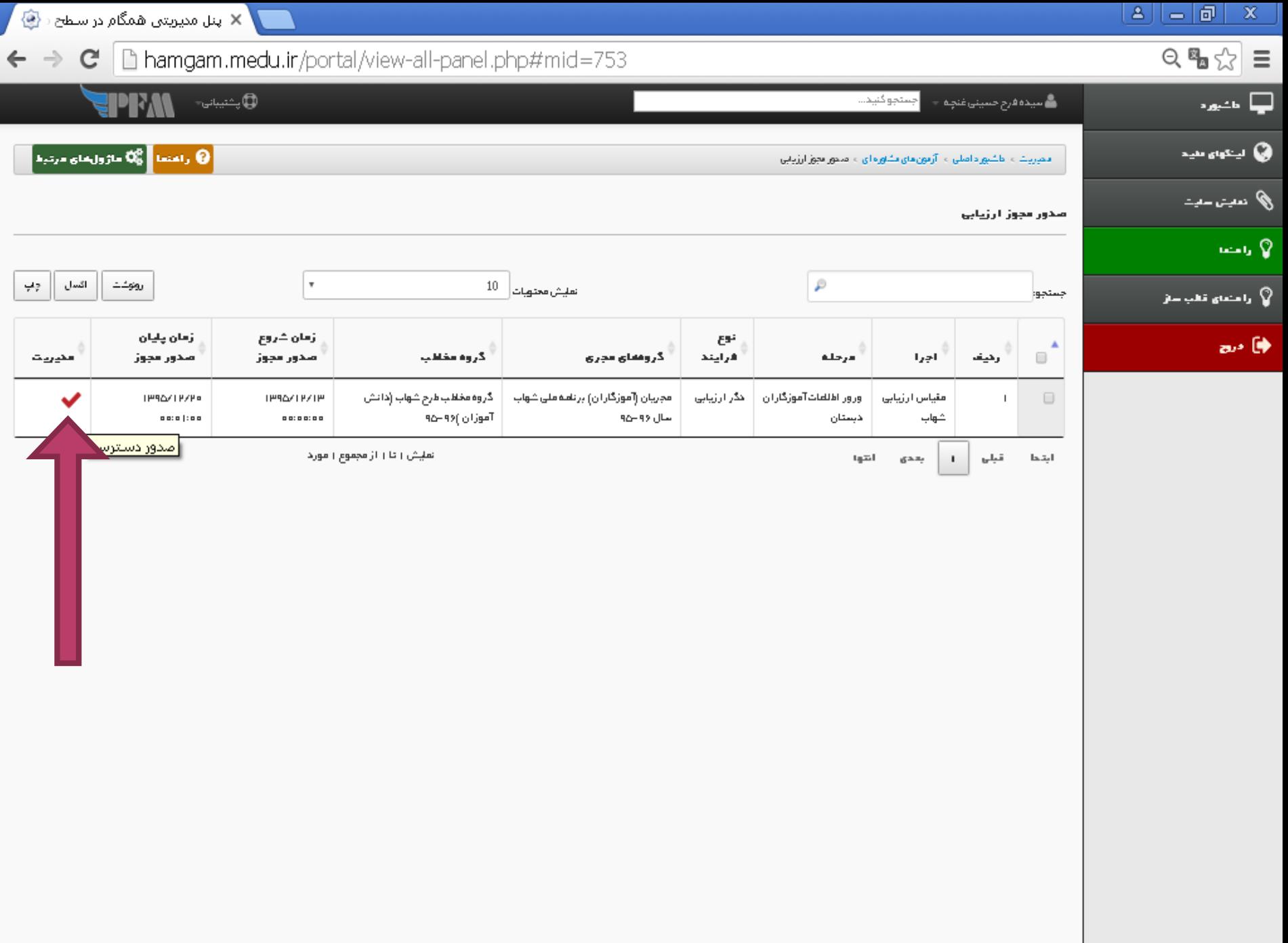

### $\mathbf{A}$   $\mathbf{B}$   $\mathbf{B}$   $\mathbf{B}$   $\mathbf{X}$

لا اینل مدیریتی همگام در سطح (۲۰۰  $\leftarrow \rightarrow \mathbf{C}$  | hamgam.medu.ir/portal/view-all-panel.php#mid=753

 $\circledcirc \bullet \circledcirc \equiv$ 

ا ہے مذیورہ

**ی ب**نگهای ملید

ی) دربت –دیت

ن<br>ال رامندا**ی قتلب س**تر

 $\lim_{n\to\infty} \mathbb{Q}$ 

 $\mathbf{a}$   $\mathbf{b}$ 

**QLANDER MAILED** ً (0 راهنما <mark>)</mark> ∯0 ماژولغای مرتبط

محربیت ، اطشپور داملی ، آزمون مای کاوره ای ، محور مجوز ارزیابی

ے<br>میدہ فرح حسینی غن*چ*ہ —

اجستجو كنيد...

#### صدور دسترسي اجراي ورور اطلعات آموزگاران ديستان

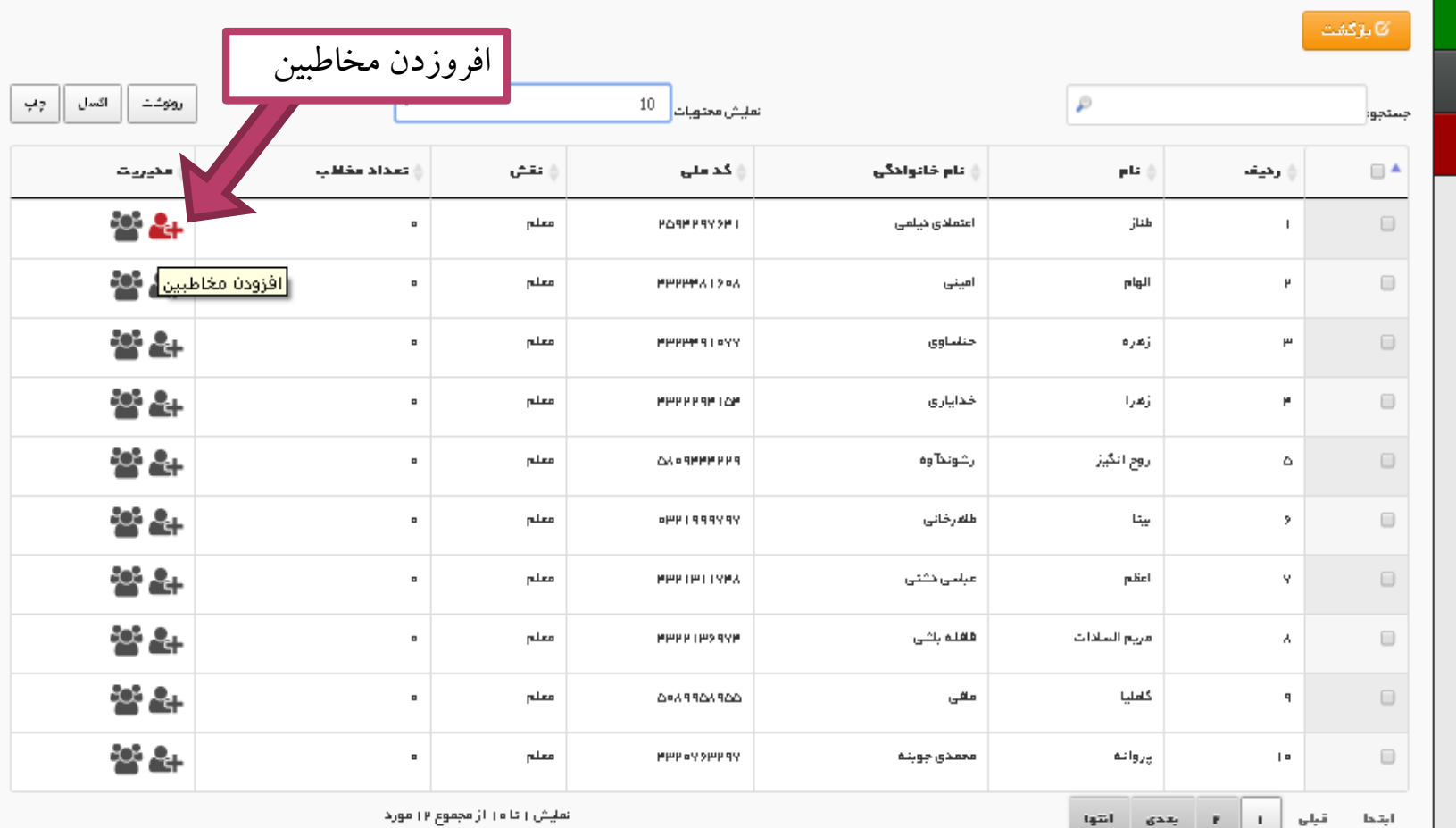

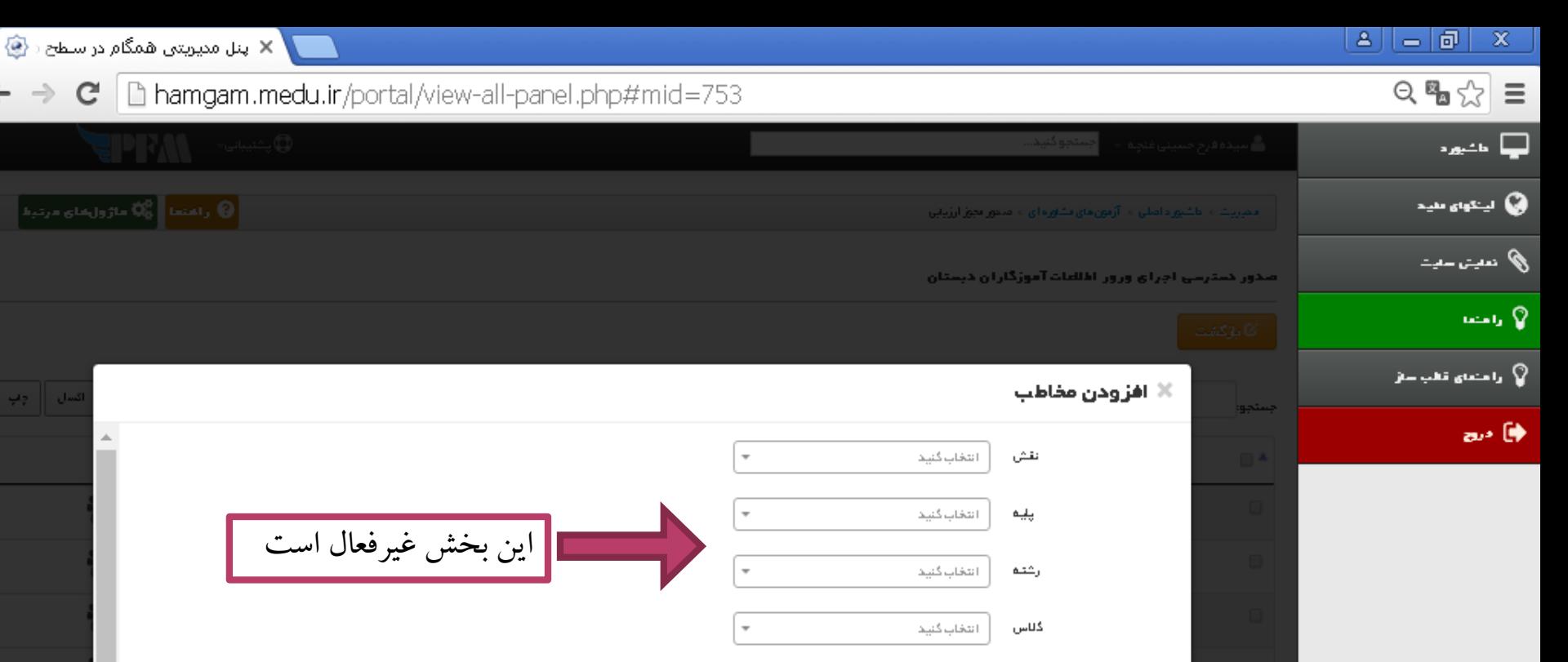

البقحا

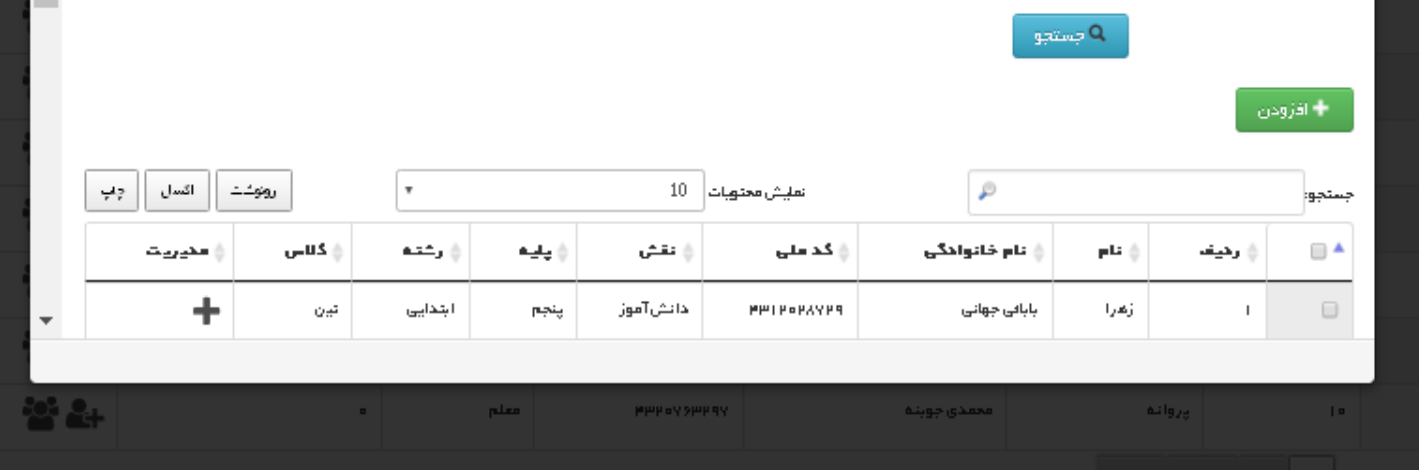

←

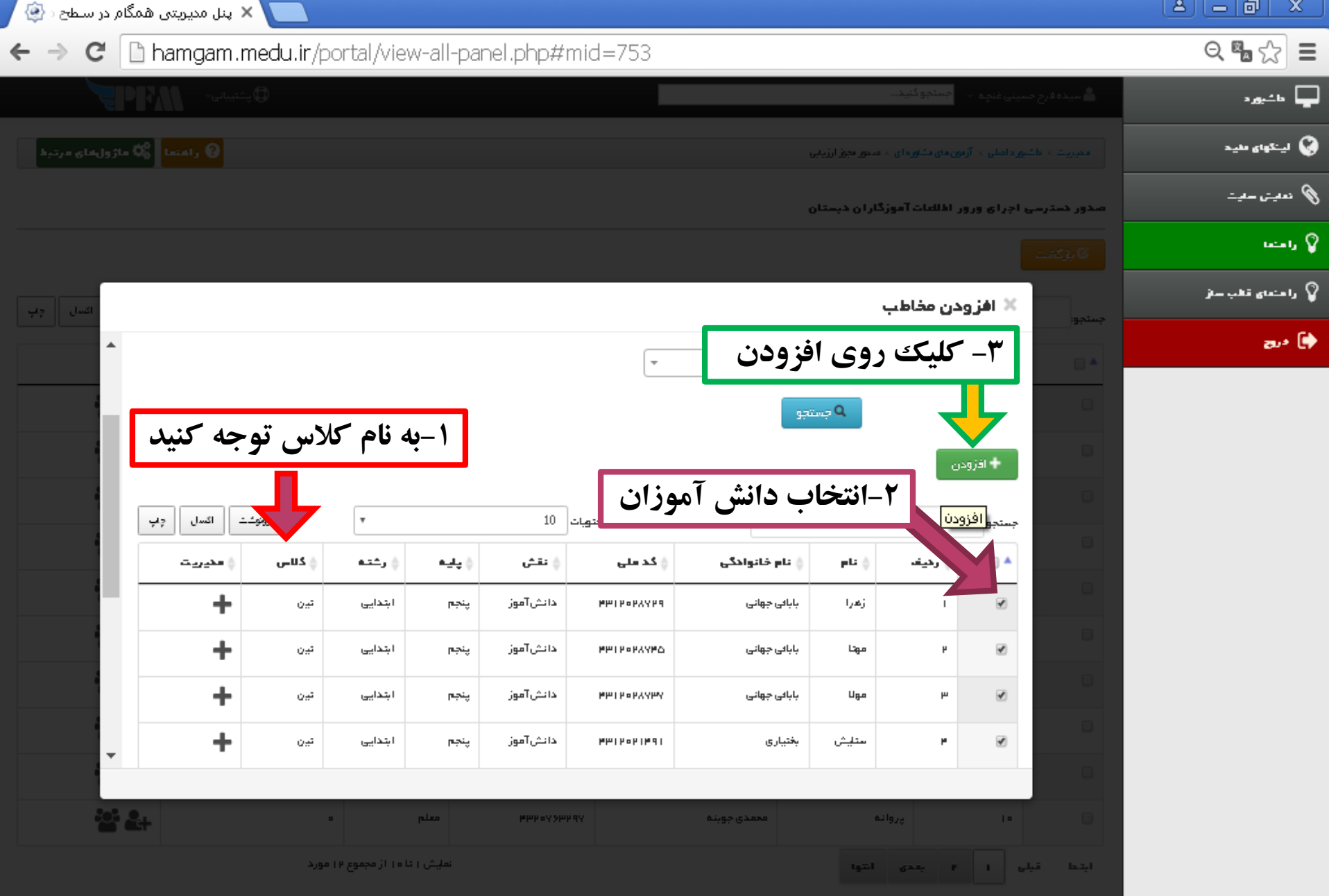

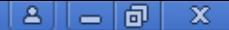

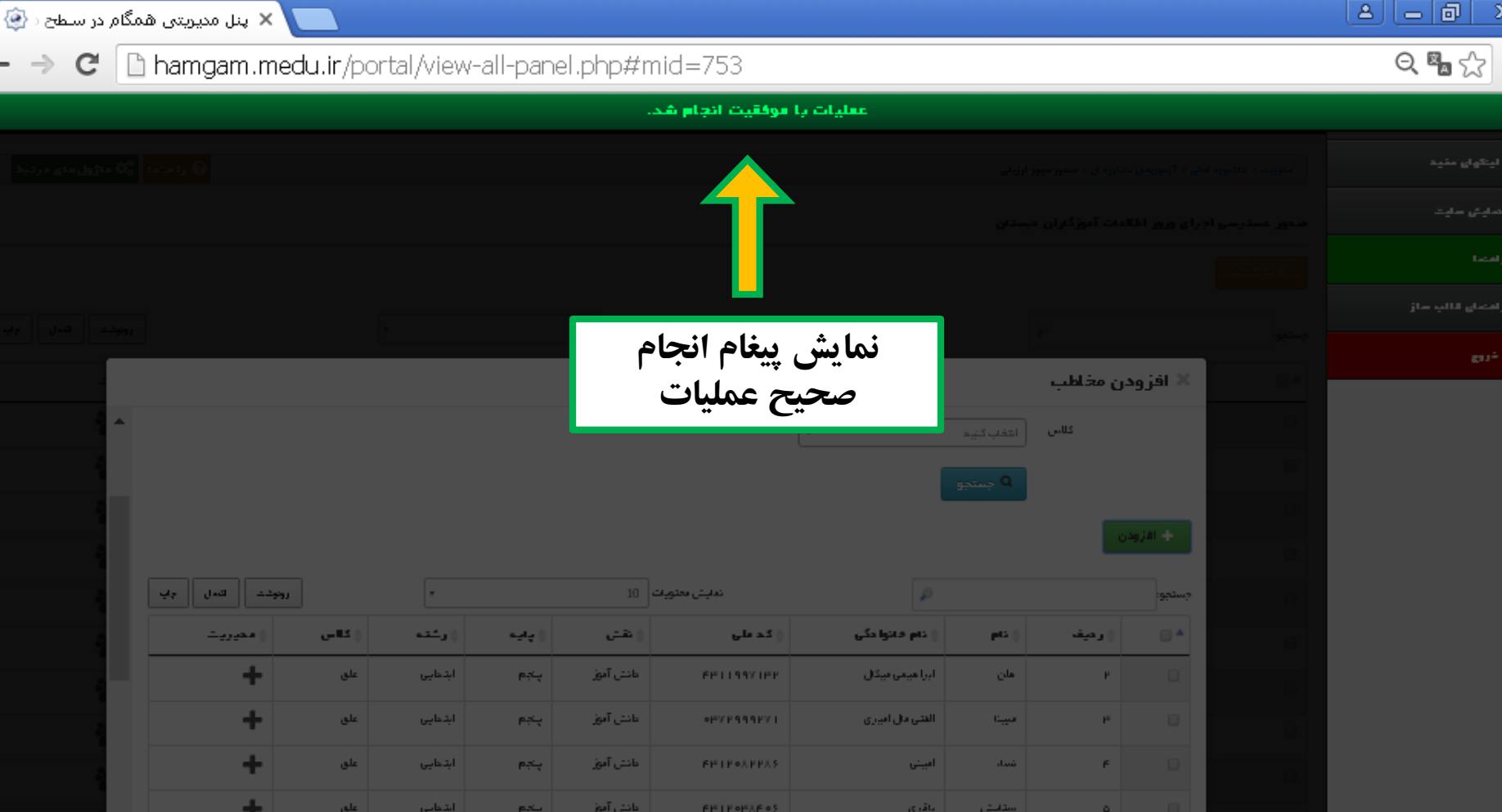

گام دوم

# ورود معلم به سامانه همگام

ثبت نمرات طرح شهاب

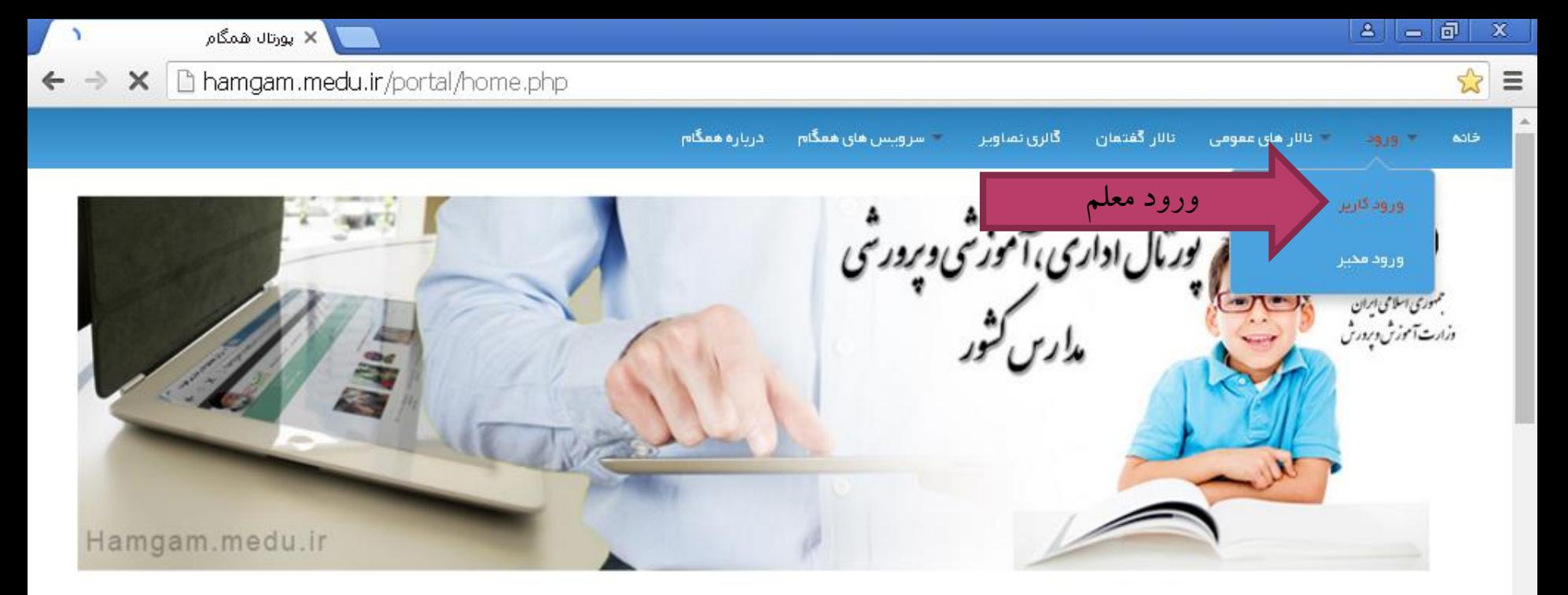

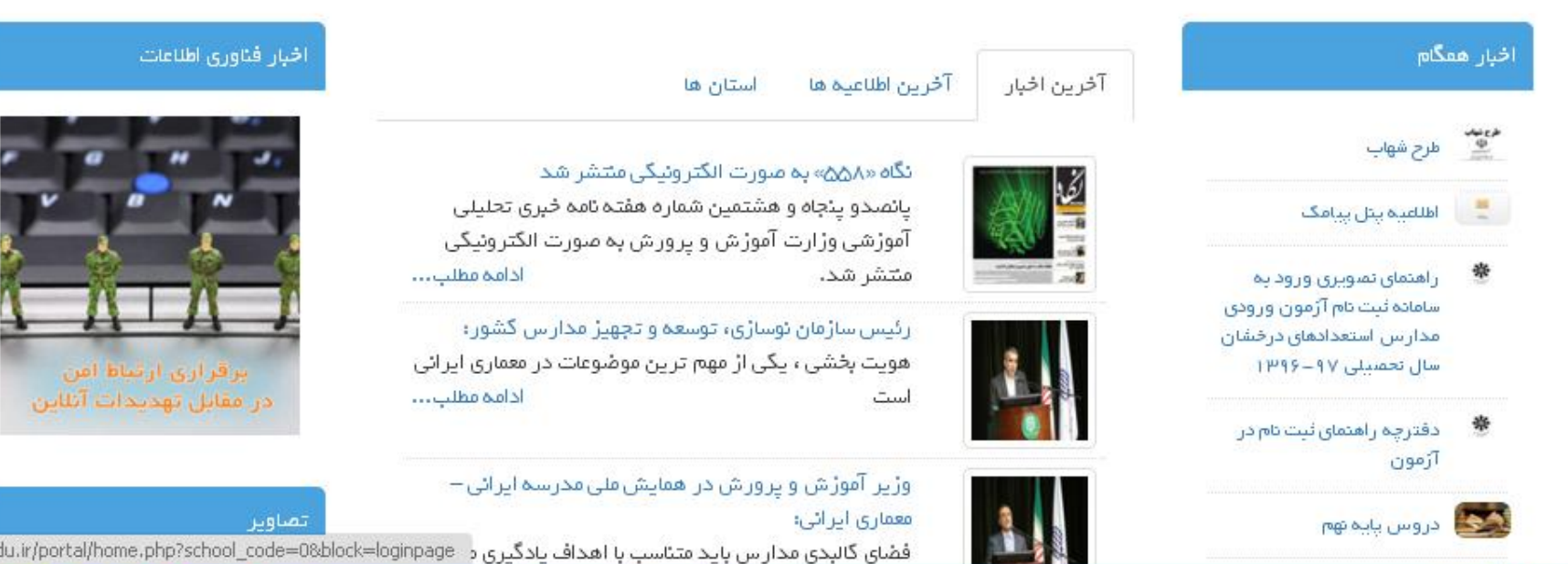

فضای کالبدی مدارس باید متئاسب با اهداف یادگیری د hamgam.medu.ir/portal/home.php?school\_code=0&block=loginpage

*istant* 前回り

### $\Delta$  $|-|$ a  $\mathbf x$ بورتال همگام  $\times$  $Q P x \equiv$  $\mathcal{C}$ hamgam.medu.ir/portal/home.php?school\_code=0&block=loginpage  $\rightarrow$ ز درباره ممگام تالار گفتمان سر ویس های ممگام گالزی تصاویز تالار های معومی أرا أولا وكا خانه در تال اداری،آموزشی وبرورشی<br>این این مدارس کشور<br>مرت محسوری اسلامی ایران<br>درارت آموزش وپردرش Hamgam.medu.ir اخبار همگام أخيار فناورى أطلاعات ورود 豐 مرح شهاب اهلاعیہ پتل پیامگ 9رود <sub>درود</sub> کاربران( تنها مضومن دانش آبوزان «معمان و والمین)

۵

 $\leftarrow$ 

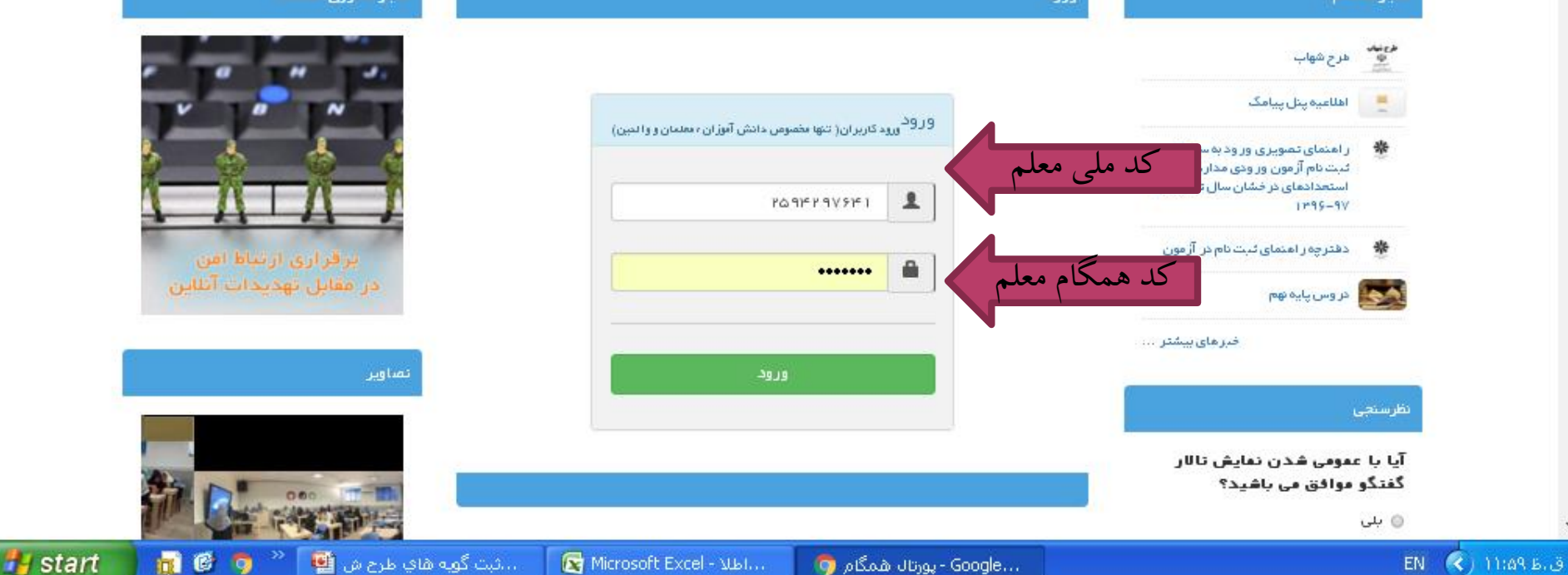

...Google - يورتال همگام ... EN

## $\Delta$  $= 5$ × پورتال همگام  $Q P x \equiv$  $\mathcal{C}$ hamgam.medu.ir/portal/home.php?school\_code=0&block=loginpage ا تائار گفتمان ز درباره ممگام تالار های معومی سر ویس های ممگام گالزی تصاویز أرا أولا وكا خانه در تال اداری،آموزشی وبرورشی<br>۱۳۶۵ -<br>پرسپ محسوری اسلامی ایران<br>درارت آموزش وپردرش

Hamgam.medu.ir

۵

 $\leftarrow$  $\rightarrow$ 

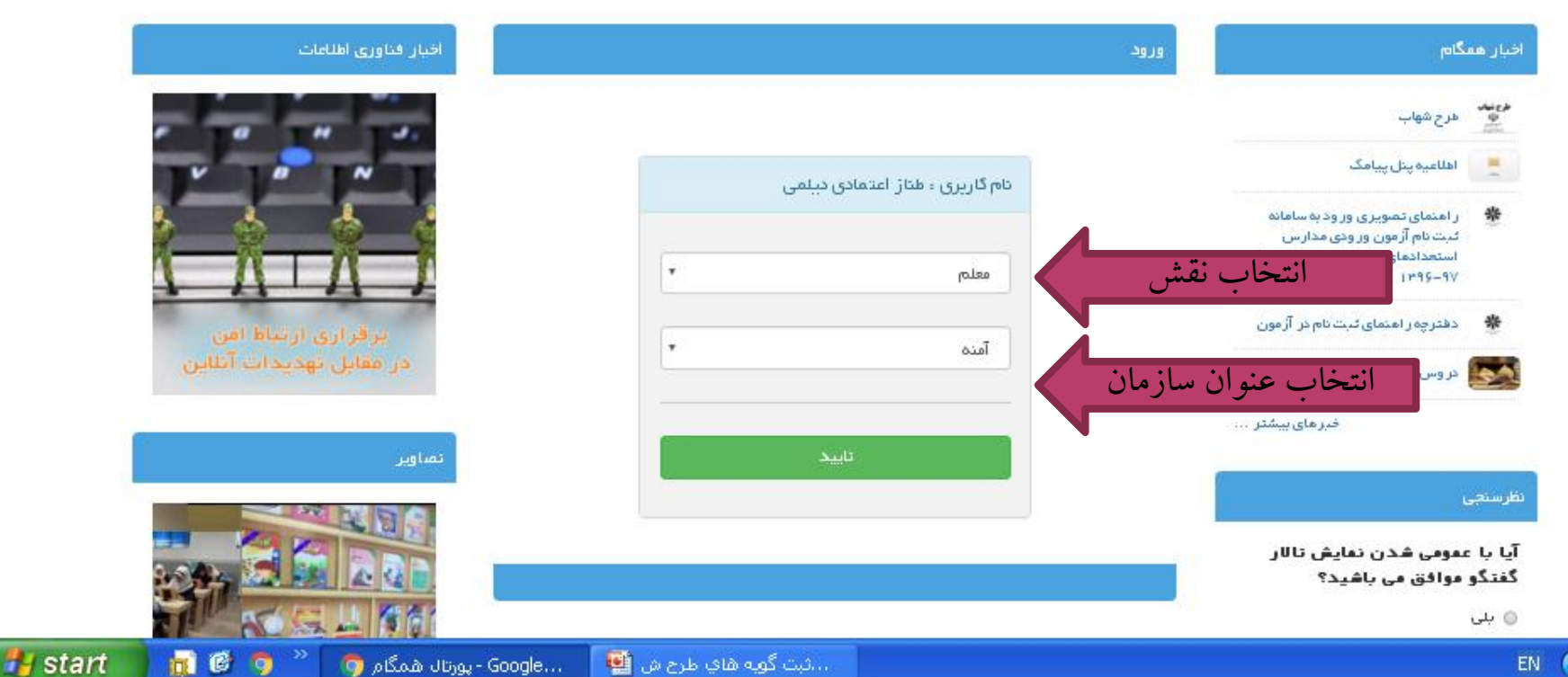

 $(3)$  1.170 B.3

 $\mathbf x$ 

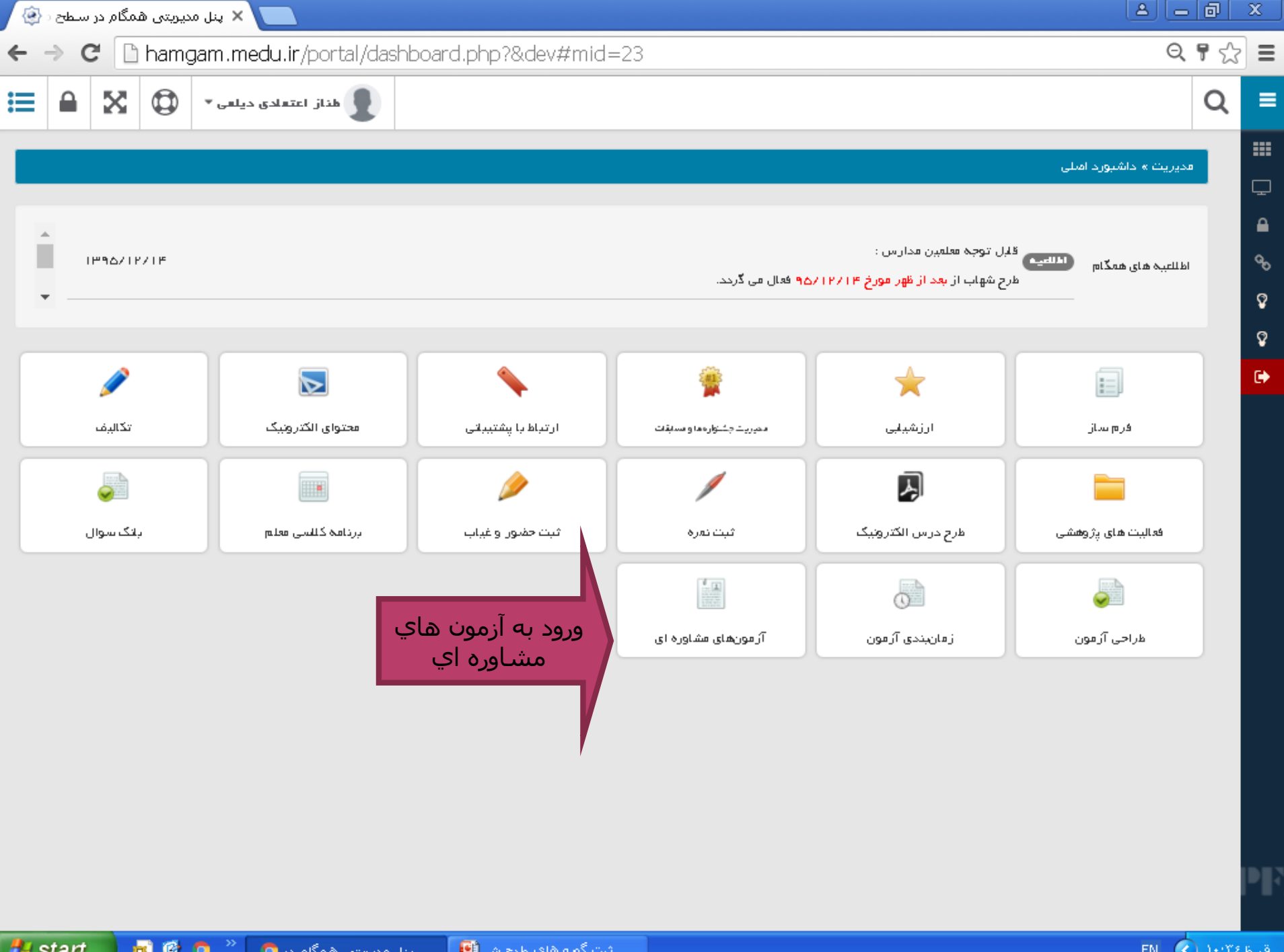

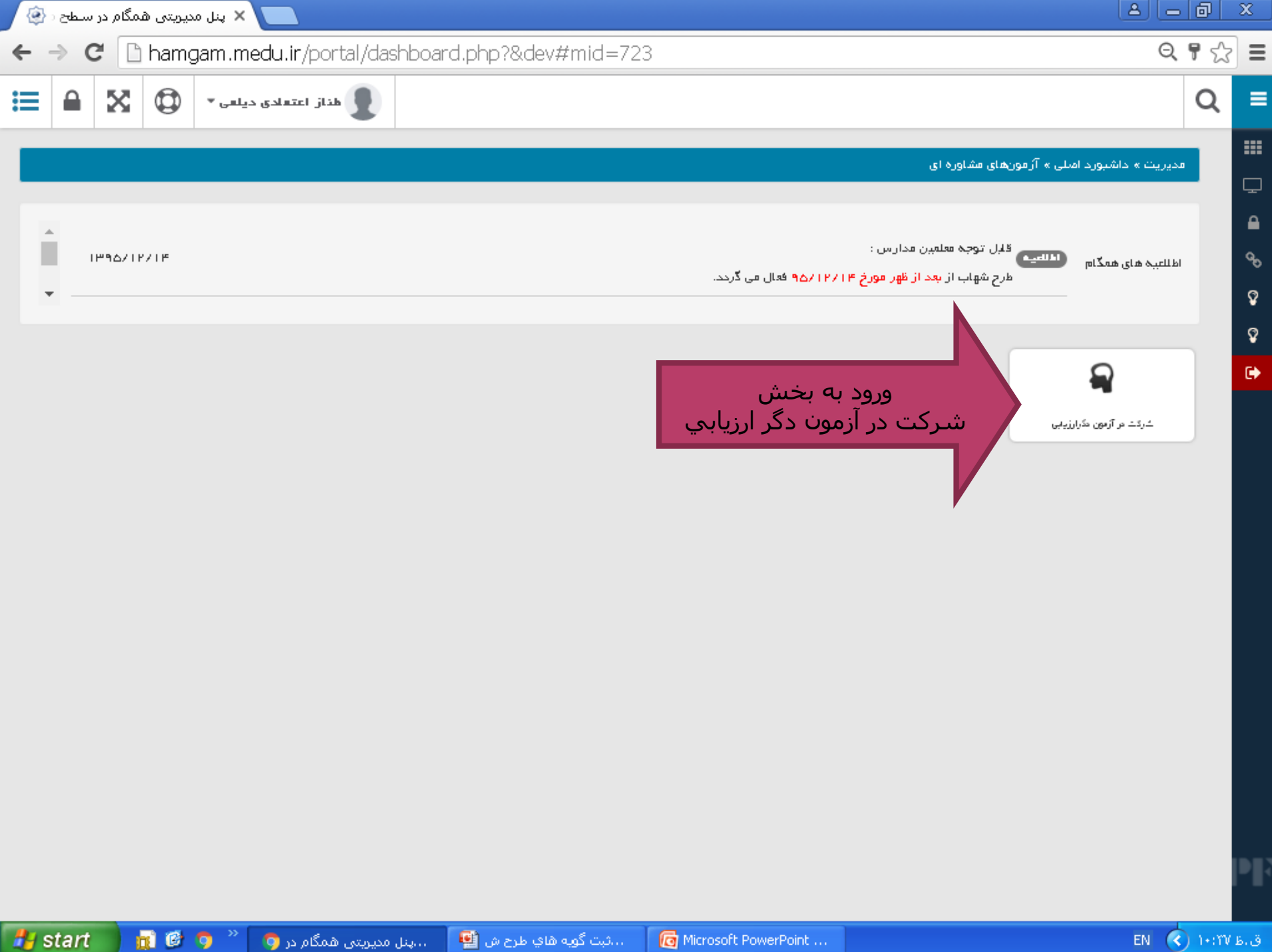

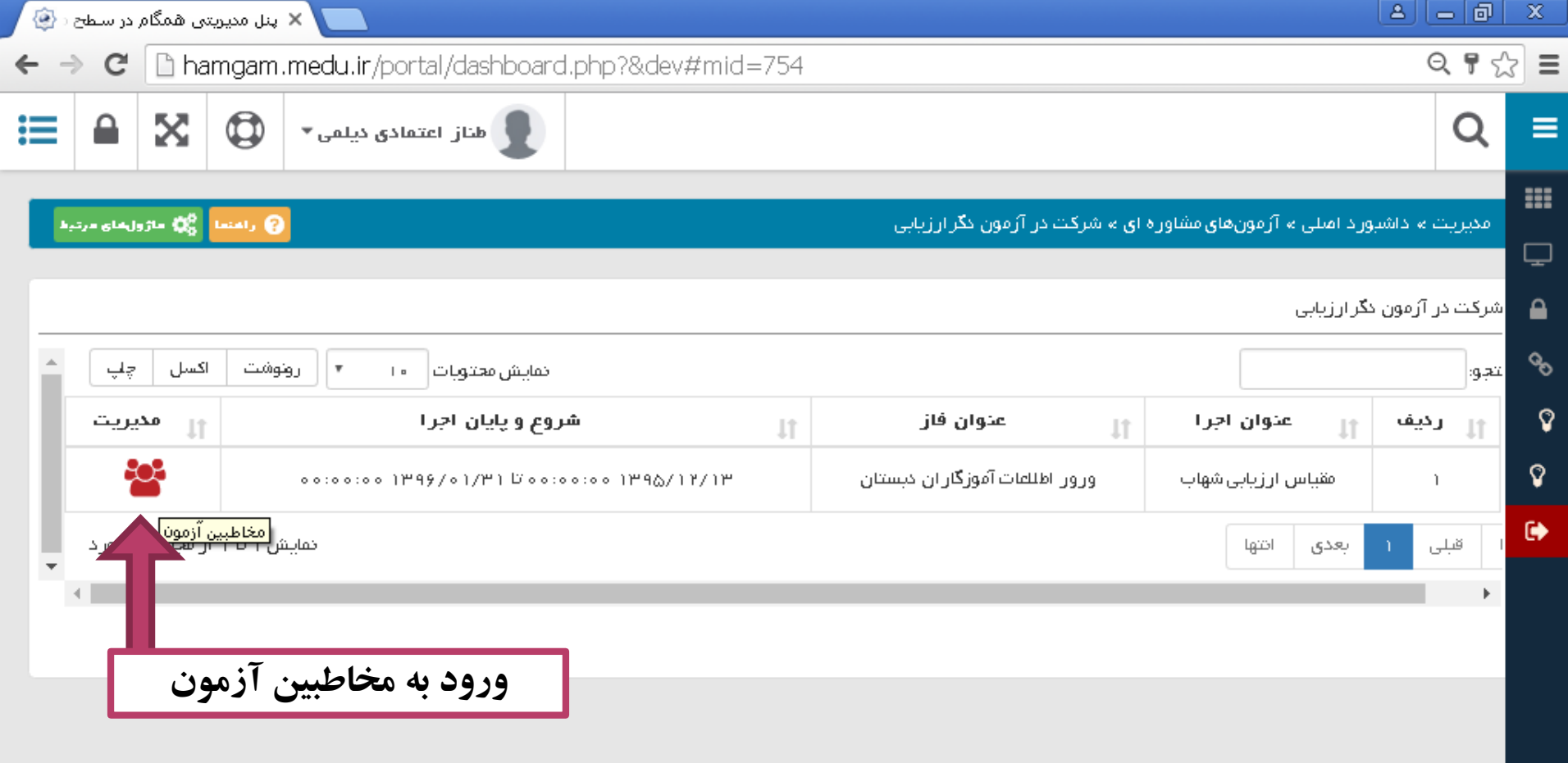

PF,

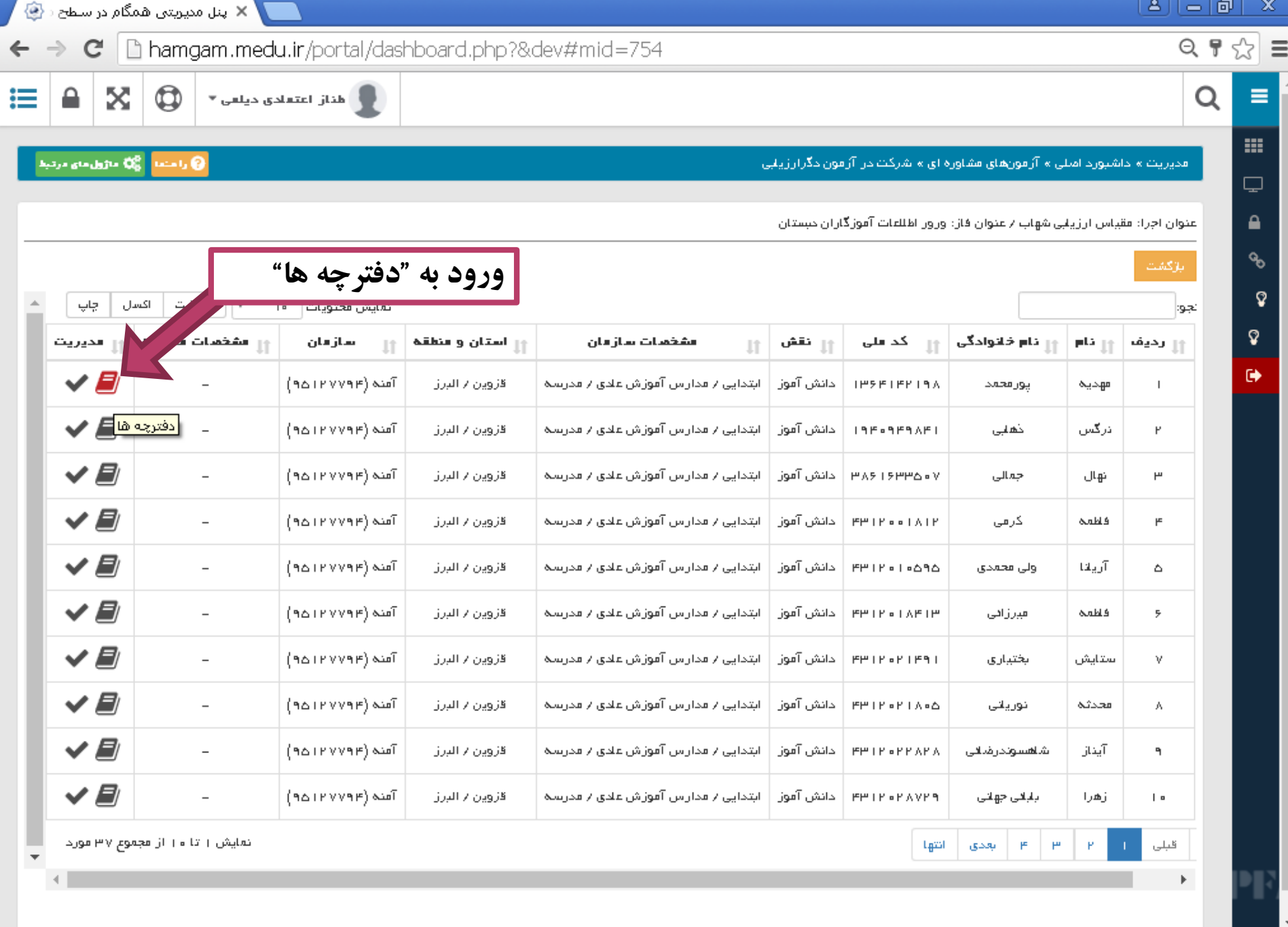

**H** start

■ 6 9

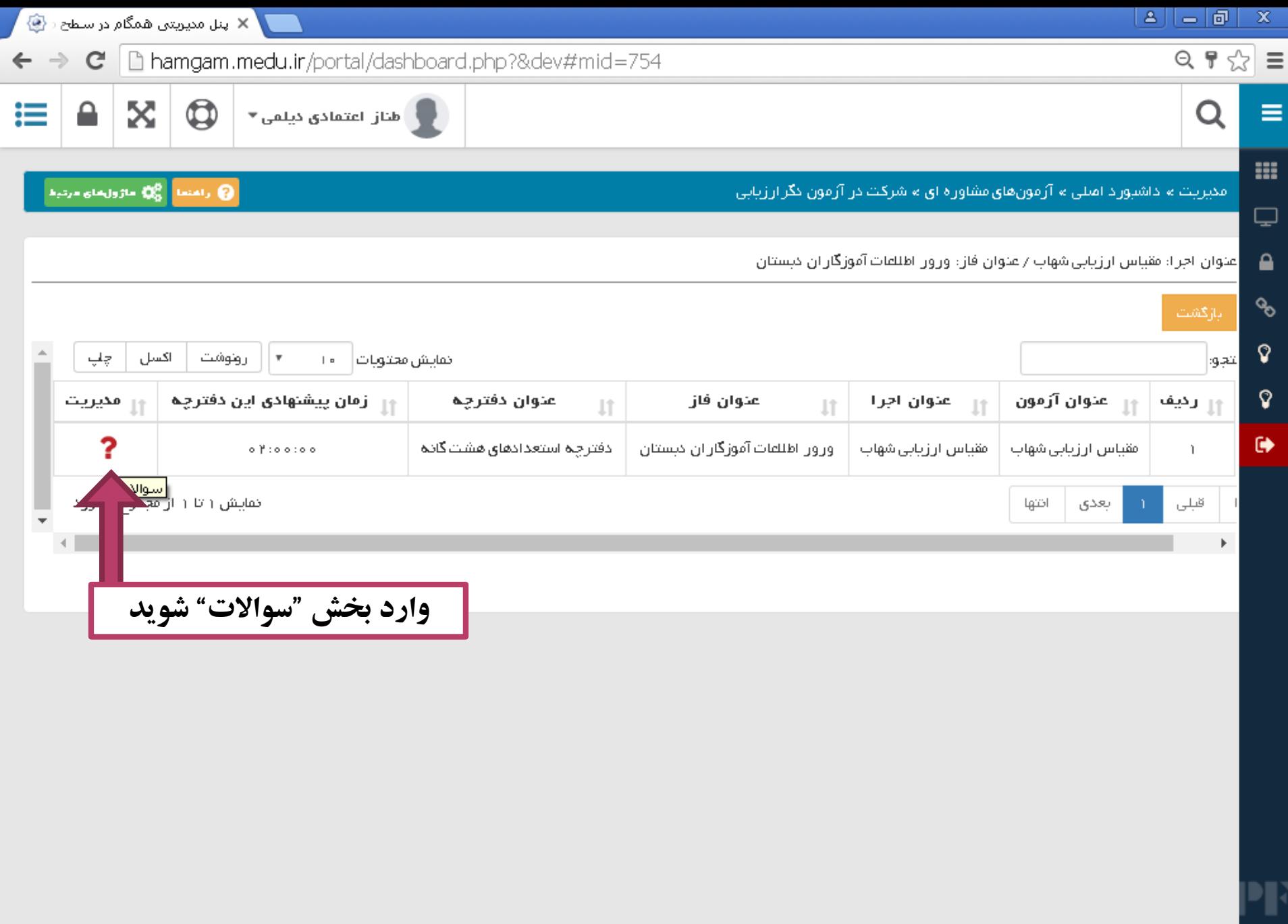

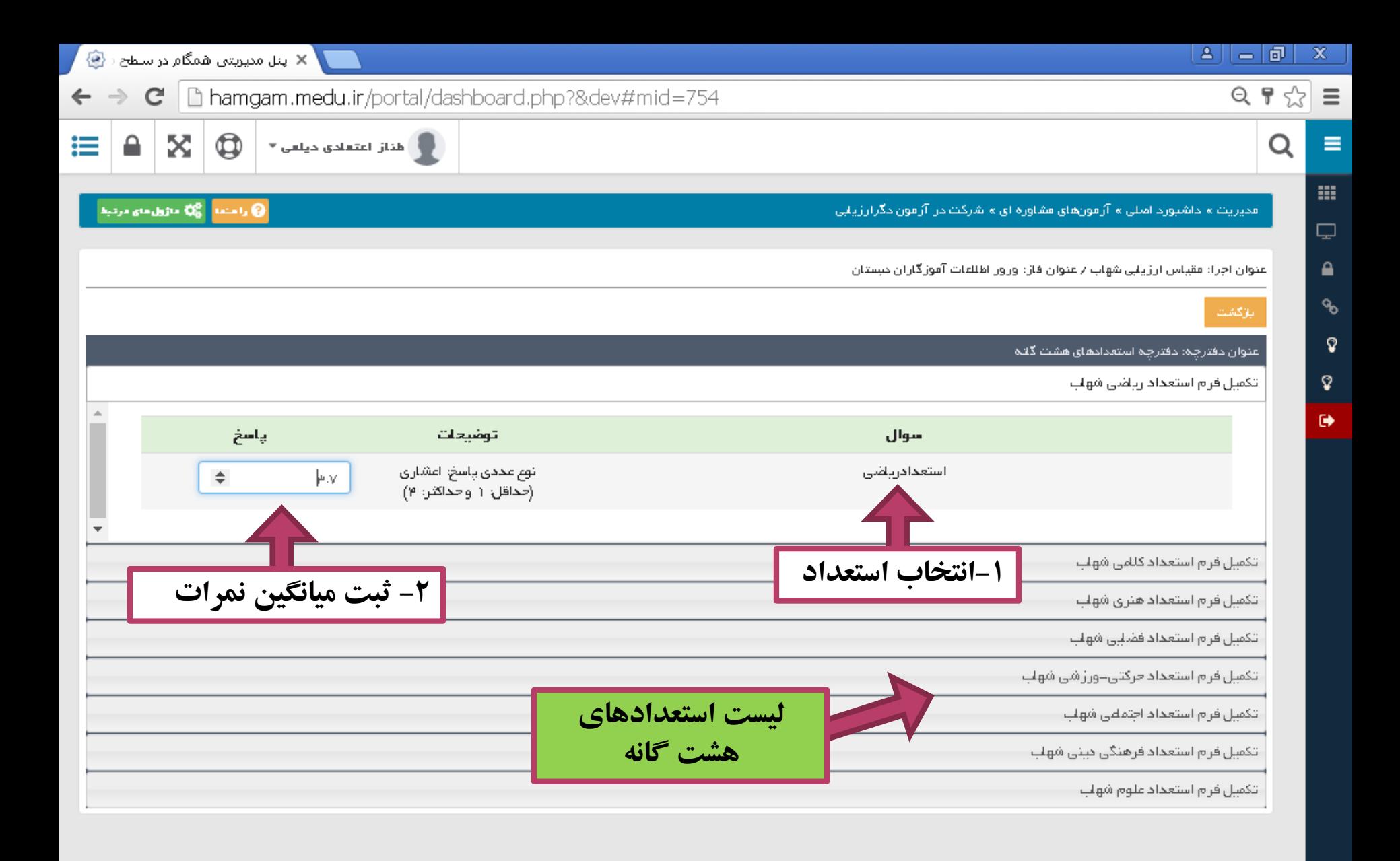

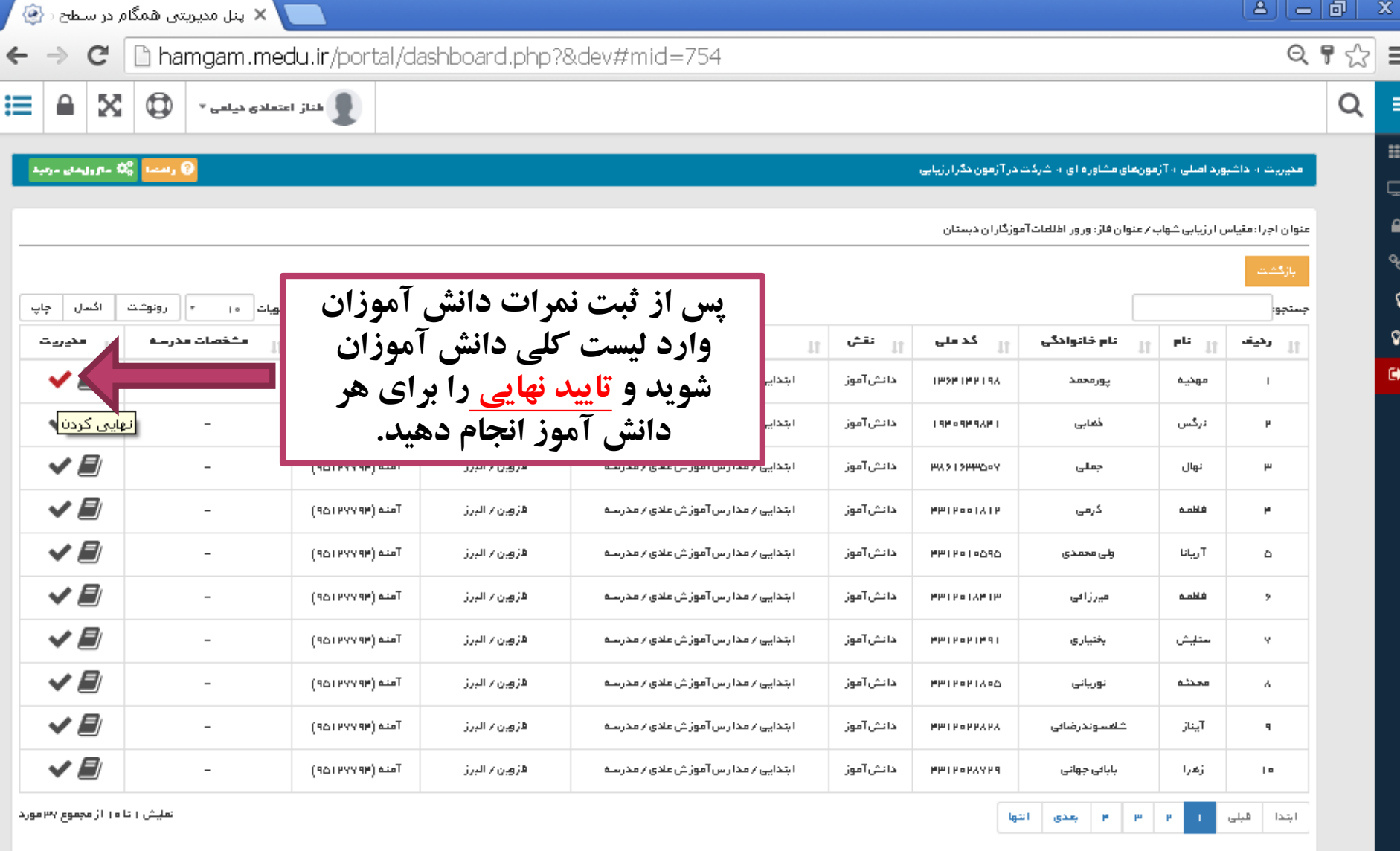

P<mark>F</mark>